# Infinite Campus Parent Portal Access Instructions

Questions? Please e-mail <u>dhsportal@dist113.org</u> (for Deerfield) or <u>hphsportal@dist113.org</u> (for Highland Park)

Your Infinite <u>Campus Parent</u> account allows you to view the following items:

- Message Center
- <u>Today</u>
- <u>Calendar</u>
- Grades
- <u>Attendance</u>
- <u>Schedule</u>
- <u>Academic Plan</u>
- Food Service
- Fees
- <u>School Store</u>
- <u>My Cart</u>
- <u>My Accounts</u>
- <u>Documents</u>
- <u>More</u>

#### Please remember the following guidelines when you access your Infinite Campus portal:

- Be careful not to overreact. The information that is posted online shows only those assignments that have been recorded so far. Ongoing assessments may raise or lower a grade prior to the conclusion of the grading period.
- Different courses and instructors have varying systems for evaluating work, calculating and reporting grades. This information will be communicated at Open House and through the course syllabus and policies posted on the teacher's website.
- Online updates will vary from class to class. All online grades will be up to date at mid-quarter and at the end of each marking period. Check Schoology for the most up-to-date grades for your student. Grades in Infinite Campus will update on a nightly basis.

#### Logon and user instructions

- Use the username and password you created for your account. If you have not created an account or do not remember your login, email <u>dhsportal@dist113.org</u> (for Deerfield) or <u>hphsportal@dist113.org</u> (for Highland Park); Students will login differently with the EAS & Student Login button
- Navigate between tools in the menu on the left. On mobile devices, this menu shrinks to a "hamburger" or "three bars" icon to save space

· Click the user icon in the top right to view Notification Settings

|                                                                                                    |   | 4 <sup>00</sup> |  |
|----------------------------------------------------------------------------------------------------|---|-----------------|--|
| Settings                                                                                                    |   |                 |  |
| Contract of the second second s |   | Settings        |  |
| Notification Settings                                                                                                    | × | Language        |  |
| Account Settings                                                                                                    | > | Give Feedback   |  |
| Contact Preferences                                                                                                    | > | Log Off         |  |
| Current Devices                                                                                                    | > | 2.50            |  |
|                                                                                                    |   |                 |  |

• **Parents**: If a tool is specific to a single student, such as Grades or Schedule, a student dropdown list displays in the top right corner. The dropdown does not display for tools that are not student specific like Announcements.

|             | Andrew Student 🔺           |
|-------------|----------------------------|
| Andrew St   | udent<br>Հ <sup>ի</sup> ոյ |
| Lydia J. St | udent                      |
|             | 9/10                       |

#### Message Center

The Message Center includes Announcements, Inbox and Survey (when applicable). Announcements are posted at a school or district level and cannot be deleted or archived. Inbox displays messages sent to the individual. Surveys only displays when there is an open and unanswered survey.

| Message Center                        |                                                           |
|---------------------------------------|-----------------------------------------------------------|
| Announcements                         | Inbox                                                     |
| District Annound<br>Friday 09/17/2021 | ement                                                     |
|                                       | S mobile app update! - If you are still having difficulti |

Today

The Today view shows the selected student's schedule for the current day, with times of the periods during the day and the courses with teacher's name and room assigned. The view also displays the student's lunch balance and any documents that need attention.

| Oday Wednesday, January 2nd 2019                                     |                                  |                                  |                      |          |
|----------------------------------------------------------------------|----------------------------------|----------------------------------|----------------------|----------|
| Andrew Student<br>Student Number<br>123456789<br>18-19 Harrison High | 3 (12/31 - 0                     |                                  |                      |          |
| Grade 12                                                             | <b>1</b><br>8:00AM -<br>8:55AM   | AP English                       | Teacherson,<br>Katie | Rm: 1211 |
| Food Service Balance: \$0.00 Documents Need Attention                | <b>3</b><br>10:00AM -<br>10:55AM | Physics A                        | Yarham,<br>Dennis    | Rm: 367  |
| No documents.                                                        | <b>4</b><br>11:00AM -<br>11:55AM | American &<br>British Literature | Teacherson,<br>Katie | Rm: 1018 |
|                                                                      | <b>6</b><br>1:00PM -             | Pre-Calculus A                   | Lifellearn, Zelos    | Rm: 1001 |

# Calendar

The Calendar displays data in two different modes: Schedules and Attendance. For Attendance, dots display below dates that have data. Select a mode and date to view the data.

| Schedule Att | endance |          |    |    |    |    |       |  |
|--------------|---------|----------|----|----|----|----|-------|--|
| Apr          | Septer  | nber 202 | 1  |    |    |    | Today |  |
| May          | SU      | МО       | TU | WE | ТН | FR | SA    |  |
| Jun<br>Jul   |         |          |    | 1  | 2  | 3  | 4     |  |
| Aug          | 5       | 6        | 7  | 8  | 9  | 10 | 11    |  |
| Sep          | 12      | 13       | 14 | 15 | 16 | 17 | 18    |  |
| Oct          | 19      | 20       | 21 | 22 | 23 | 24 | 25    |  |
| Nov<br>Dec   | 26      | 27       | 28 | 29 | 30 |    |       |  |
| 2022         |         |          |    |    |    |    |       |  |
| Feb          | Octobe  | er 2021  |    |    |    |    |       |  |
|              |         |          |    |    |    |    |       |  |

# Grades

The Grades tool shows all of the grades earned by the selected student. Show grades for a single term or for the whole year by selecting an option at the top.

| Grades                                   |          |
|------------------------------------------|----------|
| Latest Info from Dr. Law                 |          |
| All Terms S1 S2<br>Term S1 (08/16-12/31) | Settings |
|                                          |          |
| ALGEBRA I                                | -        |
| ALGEBRA I<br>In Progress                 | -<br>-   |
|                                          | <br>A-   |
| In Progress                              | -<br>A-  |

# Attendance

The Attendance tool lists the absences and tardies for attendance taking periods in the selected term. Navigate between terms using the options at the top. Click on a period to view details.

| Attendance                              |        |       |   |
|-----------------------------------------|--------|-------|---|
| Latest Info from Dr. Law                |        |       |   |
| <b>S1 S2</b><br>Term S1 (08/16 - 12/31) |        |       |   |
| COURSE                                  | ABSENT | TARDY |   |
| ALGEBRA I                               | -      |       | > |
| EB PHYSICS                              |        |       | > |

#### Schedule

The Schedule tool shows the student's schedule for each term, including any day rotations.

| Sche | edule                            |                  |                      | Andrew Student 👻  |
|------|----------------------------------|------------------|----------------------|-------------------|
| 1    | (07/03/2017                      | 7 - 10/06/2017)  |                      |                   |
|      | <b>1</b><br>8:40AM -<br>9:35AM   | AP Literature    | Teacherson,<br>Katie | Rm: 1004          |
|      | <b>2</b><br>9:45AM -<br>10:05AM  | Personal Finance | Abra, Dean           | Rm: 210           |
|      | <b>3</b><br>10:10AM -<br>11:05AM | AP US History    | Benson,<br>Denna     | Rm: 1004          |
|      | <b>4</b><br>11:05AM -<br>12:04PM | Spanish II A     | Lifellearn,<br>Lewis | Rm: Tech<br>Lab B |

# Academic Plan

The Academic Plan displays the student's assigned Academic Program and the courses the student has planned to take.

| Academic Plan                                |          |  |
|----------------------------------------------|----------|--|
| Choose an Academic Plan: DHS Class of 2022 🗸 |          |  |
| Graduate requirements 2012 and beyond        |          |  |
| Post Grad Location 🔽 🗸 Post Grad Plans 🕻     | <b>~</b> |  |
| Next                                         |          |  |

### **Food Service**

The Food Service tool shows current account balances, transactions, Account History, and Account adjustments. The Pay button allows you to put food in the food service account. More detailed instructions can be found <u>here</u>.

| Food Service |           |                    |
|--------------|-----------|--------------------|
| ACCOUNT NAME | ACCOUNT # | BALANCE            |
| 1            | 13        | \$° 🔳 🔶 🔪          |
|              | 17        | \$ <b>#</b> **** > |
| Рау          |           |                    |

Fees

The Fees tool provides a list of all fees assigned to a person. Fees default to the unpaid fees in the current school year. The School Years dropdown allows you to view fees from other years and the Type dropdown allows for paid fees. Users can click **Add to Cart** on fees and then checkout from their cart to make payments.

| Person                            | School Year |                      | Туре           |               |   |
|-----------------------------------|-------------|----------------------|----------------|---------------|---|
| All 🔻                             | 2018 - 20   | 19 🔻                 | All            | •             |   |
| Fotal Due: \$900.00               |             |                      |                |               |   |
| DESCRIPTION                       | DUE DATE    | PERSON               | FEE<br>BALANCE |               |   |
| FS Classroom Healthy<br>Treat     | 06/03/2019  | Smith, Tyler T       | 0.00           |               | > |
| Field Trips                       | 07/22/2019  | Smith, Tyler T       | 0.00           |               | > |
| MS Boys 1st Athletic<br>Sport Fee | 09/13/2019  | Smith, Tyler T       | 0.00           |               | > |
| Field Trips                       | 09/16/2019  | Smith,<br>Jennifer R | 400.00         | IN CART       | > |
| Donations                         | 09/17/2019  | Smith, Tyler T       | 500.00         | Add to Cart 🔹 | > |
|                                   |             | Subtotal             |                |               |   |

# **School Store**

The School Store is where you can select school supplies, activity fees or make donations.

| - Installer of Co |                   | E Infinite<br>Campus |                    |
|-------------------|-------------------|----------------------|--------------------|
|                   |                   | Message Center       | School Store       |
| Message Center    | School Store      | Today                | School Search      |
| Today             | School Search     | Calendar             |                    |
| Calendar          |                   | Grades               |                    |
| Grades            |                   | Attendance           | HPHS Virtual Store |
| Attendance        | DHS Virtual Store | Schedule             |                    |
| Schedule          |                   | Academic Plan        |                    |
| Academic Plan     |                   | Food Service         |                    |
| Food Service      |                   | Fees                 |                    |
| Fees              |                   | School Store         |                    |
| School Store      |                   | Documents            | Shop               |
| Documents         | Shop 🗬            | More                 |                    |
| More              | <b>x</b>          |                      |                    |

#### My Cart

You can add items to My Cart from any of the following areas: Food Service, Fees, and School Store.

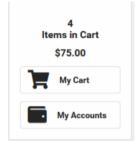

#### **My Accounts**

My Accounts is the tool where you can manage payment methods, view payment history, set up Recurring Payments and select Optional Payments (only if your school has set up Optional Payments). My Accounts can be accessed through Food Service, Fees, and School Store.

| Kack   Manage Accounts |   |                         |
|------------------------|---|-------------------------|
| Payment Methods        | > | 0                       |
| Payment History        | > | Items in Cart<br>\$0.00 |
| Recurring Payments     | > | My Cart                 |
| Optional Payments      | > | My Accounts             |

#### Documents

Select a school year from the dropdown to view documents associated with a particular year. Certain forms will require users to review and eSign. Upon login, the Documents Need Attention section displays any documents that require a signature. Click on the document name or navigate to Documents to sign the form. The Status of the form will show to the right of it in Documents. Documents with a status of "Signed & Pending" means you have completed eSignature and no further action is required by you. Forms marked with Draft across them are also complete and awaiting processing by the District. Only 1 parent/guardian signature is required on eSign documents.

| Documents                                                                             |          |
|---------------------------------------------------------------------------------------|----------|
| School Year<br>20-21                                                                  |          |
| Documents                                                                             |          |
| 4th Qtr Selection Form w Transportation<br>Created: 03/17/2021 - Received: 03/17/2021 | COMPLETE |

# More

The More tab displays the following: Address Information, Demographics, Family Information, COVID Testing History(only shows if your student has any history), Schoology (Account info), Student Information (State ID), and Annual Information Update (for when the window is open) and incoming Freshman registration (in October/November).

The Quick Links section displays the websites for the district and school in which the student(s) is/are enrolled.

| Message Center       | More                      |   |                                                            |
|----------------------|---------------------------|---|------------------------------------------------------------|
| Today                |                           |   | Outplutinte                                                |
| Calendar             | Address Information       | > | Quick Links                                                |
| Grades               | Demographics              | > | Township High School District 113<br>Deerfield High School |
| Attendance           | Family Information        | > |                                                            |
| Schedule             | COVID Testing History     | > |                                                            |
| Academic Plan        | Schoology                 | > |                                                            |
| Food Service<br>Fees | Student Information       | > |                                                            |
| School Store         | Annual Information Update | > |                                                            |
| Documents            |                           |   |                                                            |
| More                 |                           |   |                                                            |